# **Deine AirPods und AirPods Pro verbinden und verwenden**

Mit deinen AirPods kannst du Musik hören, Telefonanrufe tätigen, Siri verwenden und vieles mehr.

# **AirPods mit dem iPhone einrichten**

Falls du deine AirPods zum ersten Mal einrichtest, musst du sicherstellen, dass [dein Gerät auf](https://support.apple.com/de-at/HT207010#Voraussetzungen)  [dem neuesten Stand ist.](https://support.apple.com/de-at/HT207010#Voraussetzungen) Führe dann folgende Schritte aus:

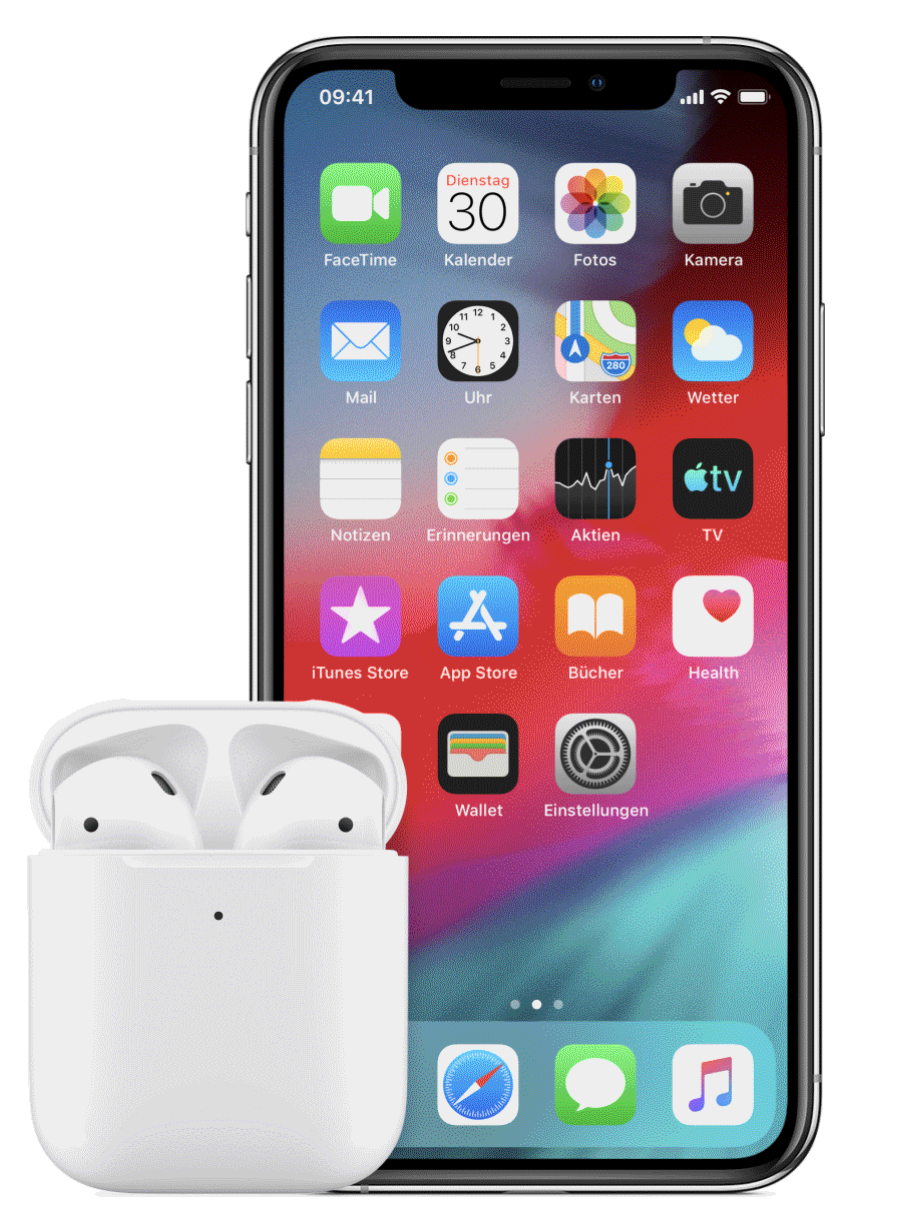

- 1. Gehe auf die Startseite.
- 2. Öffne das Case, in dem sich die AirPods befinden, und halte es neben dein iPhone.
- 3. Auf dem iPhone wird eine Animation für die Einrichtung angezeigt.
- 4. Tippe auf "Verbinden".
- 5. Wenn du AirPods Pro verwendest, beachte die Hinweise auf den nächsten drei Bildschirmseiten.
- 6. Wenn du AirPods Pro oder AirPods (2. Generation) verwendest und "Hey Siri" auf deinem iPhone bereits eingerichtet wurde, kannst du mit "Hey Siri" deine AirPods sofort nutzen. Wenn "Hey Siri" auf deinen AirPods Pro und AirPods (2. Generation) noch nicht eingerichtet ist, wirst du durch die Einrichtung geführt.
- 7. Tippe auf "Fertig".
- 8. Wenn du bei iCloud angemeldet bist, werden deine AirPods automatisch mit allen deinen unterstützten Geräten eingerichtet, die bei iCloud mit derselben Apple-ID angemeldet sind.

Falls du Probleme bei der Einrichtung deiner AirPods hast, [erhältst du hier Unterstützung.](https://support.apple.com/de-de/HT207974)

Informiere dich darüber, wie du deine [AirPods mit einem Mac oder einem Gerät, das nicht](https://support.apple.com/de-de/HT208718)  [von Apple ist, einrichten kannst,](https://support.apple.com/de-de/HT208718) beispielsweise mit einem Android-Smartphone.

# **Audioinhalte mit AirPods anhören**

Wenn du die AirPods aus dem Case nimmst, sind sie eingeschaltet und können sofort verwendet werden. Wenn du sie ins Ohr setzt, geben die AirPods automatisch die Audioinhalte wieder, die gerade auf deinem Gerät abgespielt werden. Wenn du einen AirPod aus dem Ohr nimmst, wird die Wiedergabe der Audioinhalte angehalten. Wenn du beide AirPods aus den Ohren nimmst, wird die Wiedergabe der Audioinhalte beendet. Wenn du nur mit einem AirPod hörst und ihn aus dem Ohr nimmst, wird die AirPod-Wiedergabe angehalten. Wenn du ihn innerhalb von 15 Sekunden wieder ins Ohr setzt, wird die Wiedergabe automatisch fortgesetzt.

Informiere dich über die maßgeschneiderten und bequemen Ohrstöpsel für AirPods Pro unter [und erfahre, welche Passform am besten für dich geeignet ist.](https://support.apple.com/de-de/HT210633)

AirPods sind gleichzeitig mit deinem iPhone und deiner Apple Watch verbunden. Der Ton wird automatisch zwischen den beiden Geräten umgeschaltet.

Wenn du die AirPods oder AirPods Pro nicht verwendest, bewahre sie im Ladecase auf. Wenn die AirPods lose in der Hosentasche oder in der Tasche aufbewahrt werden, kann dies zu Beschädigungen führen.

Gehe folgendermaßen vor, um mit den AirPods Audioinhalte von einem anderen Gerät wiederzugeben oder um die Audioausgabe auf einen anderen Kopfhörer oder Lautsprecher umzuschalten.

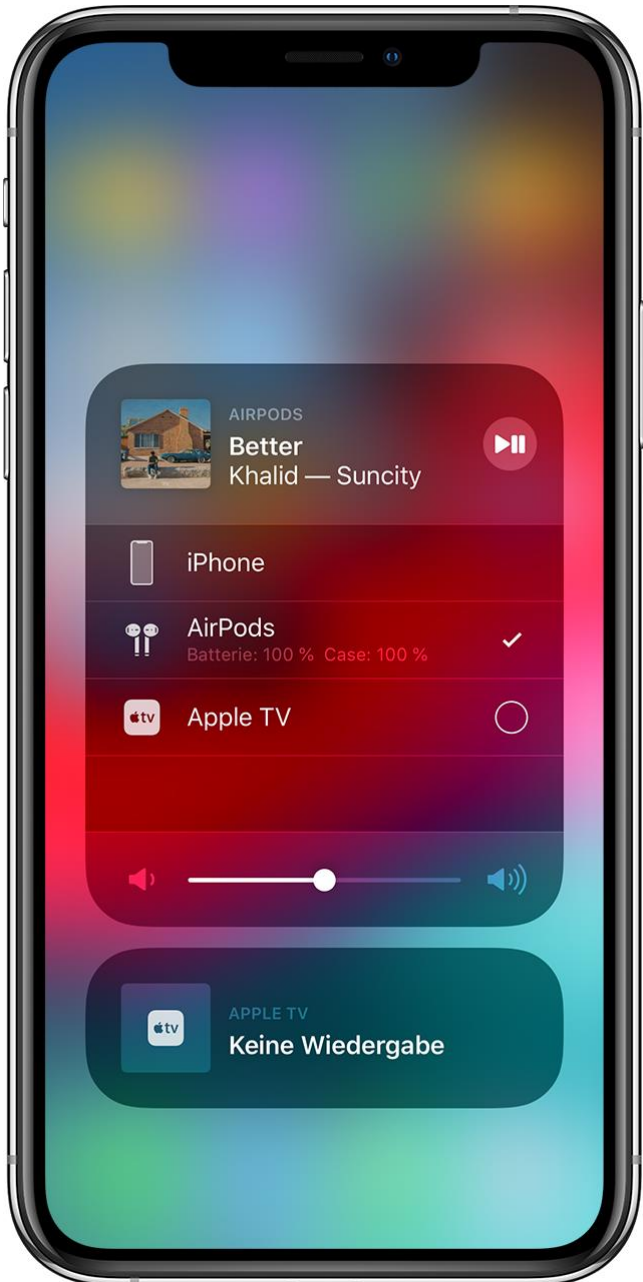

#### **Auf deinem iOS-Gerät**

- 1. [Öffne das Kontrollzentrum](https://support.apple.com/de-de/HT202769)
- 2. Halte die Audio-Karte in der rechten oberen Ecke des Kontrollzentrums gedrückt, um den Ton zu steuern.
- 3. Tippe auf  $\mathbb{Q}$ , und wähle anschließend das gewünschte Gerät aus der Liste.<sup>[1](https://support.apple.com/de-at/HT207010#notes)</sup>

#### **Auf dem Mac**

Klicke in der Menüleiste auf den Lautstärkeregler (1)) und wähle unter "Ausgabegerät" die AirPods Pro<sup>[2](https://support.apple.com/de-at/HT207010#notes)</sup> oder andere Lautsprecher aus.

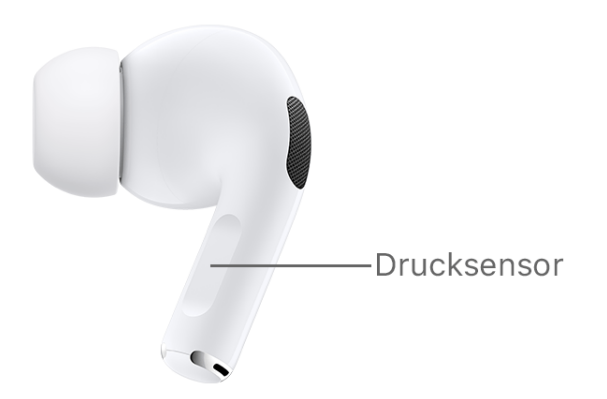

# **Audiowiedergabe mit deinen AirPods Pro steuern**

- Um Audioinhalte abzuspielen und anzuhalten, drücke den Drucksensor am Stiel eines AirPods. Um die Wiedergabe fortzusetzen, drücke erneut.
- Um vorwärts zu springen, drücke den Drucksensor am Stiel des AirPods zweimal.
- Um zurückzuspringen, drücke den Kraftsensor dreimal.
- Um die Lautstärke zu ändern, sage "Hey, Siri" und sage dann so etwas wie "Lautstärke herunterdrehen". Alternativ kannst du den Lautstärkeregler in der App, mit der du gerade Musik hörst, auf dem Sperrbildschirm oder im Kontrollzentrum verschieben. Du kannst auch "Jetzt Läuft" auf deiner Apple Watch öffnen und die Digital Crown drehen, um die Lautstärke einzustellen.

Mit den AirPods Pro kannst du steuern, wie laut du deine Umgebung hörst. Halte den Kraftsensor gedrückt, um zwischen [aktiver Geräuschunterdrückung und Transparenzmodus](https://support.apple.com/de-de/HT210643)  [zu wechseln.](https://support.apple.com/de-de/HT210643) Du kannst unter "Einstellungen" > "Bluetooth" > "AirPods Pro" > "AirPods gedrückt halten" auswählen, zwischen welchen Modi durch das Gedrückthalten gewechselt wird.

# **Steuern der Audiowiedergabe mit deinen AirPods (1. oder 2. Generation)**

Du kannst deine AirPods verwenden, um Siri zu nutzen und die Audiowiedergabe zu steuern.

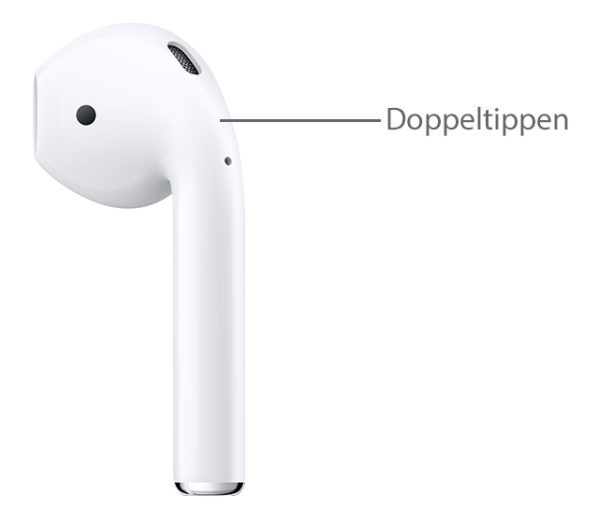

Mit AirPods (der 2. Generation) kannst du Siri standardmäßig aktivieren, indem du "Hey Siri" sagst. Und wenn du auf einen AirPod doppeltippst, kannst du entweder Audiodateien abspielen oder vorwärts springen.

Bei AirPods (1. Generation) wird durch Doppeltippen standardmäßig Siri aktiviert.

Unabhängig davon, welches AirPods-Modell du verwendest, kannst du die einzelnen AirPods so einstellen, dass sie eine dieser Funktionen ausführen, wenn du doppeltippst:

- $\cdot$  [Siri verwenden](https://support.apple.com/de-de/HT204389)<sup>[3](https://support.apple.com/de-de/HT204389)</sup>
- Audiowiedergabe starten und anhalten
- Zum nächsten Titel springen
- Zum vorherigen Titel springen

Informiere dich darüber, wie du [festlegen kannst, welche Funktion jeder AirPod ausführen](https://support.apple.com/de-de/HT207009)  [soll,](https://support.apple.com/de-de/HT207009) wenn du darauf doppeltippst.

#### **Siri verwenden**

- Bei AirPods Pro und AirPods (2. Generation) kannst du "Hey Siri" sagen.
- Mit AirPods Pro kannst du [einen AirPod so einstellen, dass er Siri](https://support.apple.com/de-de/HT210643) verwendet, wenn du den Kraftsensor berührst und gedrückt hältst.
- Bei AirPods (1. und 2. Generation) wird durch Doppeltippen Siri aktiviert.

Du kannst Siri mit deinen AirPods verwenden, um Fragen zu stellen und Anrufe zu tätigen. Du kannst mit Siri auch deine Musik steuern und die AirPods überprüfen. Hier findest du einige Beispielbefehle für Siri:

- "Spiel die Playlist 'Meine Lieblingstitel'."
- "Dreh die Lautstärke auf."
- "Wie komme ich von hier nach Hause?"
- "Springe zum nächsten Titel."
- "Pausiere die Musik."
- "Wie ist der Batterieladestand meiner AirPods?"

[Weitere Siri-Beispiele findest du hier.](https://www.apple.com/de/ios/siri/)

### **Telefon verwenden und Nachrichten empfangen**

Wenn ein Anruf eingeht und du einen der AirPods trägst, [kann Siri dich auf den Anruf](https://support.apple.com/de-de/HT204389)  [hinweisen.](https://support.apple.com/de-de/HT204389) Um mit AirPods Pro zu antworten, drücke den Kraftsensor. Um mit AirPods (1. oder 2. Generation) zu antworten, doppeltippe auf einen AirPod. Um aufzulegen oder zu einem anderen Gespräch zu wechseln, kannst du den Kraftsensor an einem AirPod Pro drücken oder einen AirPod doppelt antippen.

Siri kann [deine eingehenden Nachrichten über die AirPods Pro empfangen.](https://support.apple.com/de-de/HT210406)

## **AirPods und Case laden**

Um die AirPods aufzuladen, lege diese in das Case und schließe den Deckel.<sup>4</sup> Sobald sich die AirPods im Case befinden, werden sie ausgeschaltet und aufgeladen.

Du kannst die AirPods Pro im kabellosen Ladecase mit einem Qi-zertifizierten Ladegerät aufladen. Während das Case kabellos aufgeladen wird, kannst du auf die Statusanzeige tippen, um den Ladezustand abzulesen. Grünes Licht bedeutet, dass das Case und die AirPods, sofern sie sich im Case befinden, zu mehr als 80 Prozent aufgeladen sind. Du kannst das Case auch an ein Apple Lightning-auf-USB-Kabel anschließen - entweder USB-C oder USB A.

Du kannst die AirPods (1. oder 2. Generation) mit dem kabellosen Ladecase oder dem AirPods-Ladecase aufladen. Wenn du das kabellose Ladecase verwendest, kannst du die AirPods kabellos mit einem Qi-kompatiblen Ladegerät aufladen. Beide Cases lassen sich mit einem Apple Lightning-auf-USB-Kabel aufladen.

Weitere Informationen [über den Ladeprozess findest du hier.](https://support.apple.com/de-de/HT207012)

#### **Voraussetzungen**

Wenn du die AirPods Pro verwendest, benötigst du mindestens eines der folgenden Geräte:

- iPhone oder iPod touc[hmit iOS 13.2 oder einer neueren Version](https://support.apple.com/de-de/HT204204)
- iPa[dmit iPadOS 13.2 oder einer neueren Version](https://support.apple.com/de-de/HT204204)
- Apple Watc[hmit watchOS 6.1 oder einer neueren Version](https://support.apple.com/de-de/HT204641)
- Apple T[Vmit tvOS 13.2 oder einer neueren Version](https://support.apple.com/de-de/HT202716)
- Mac mit macOS [10.15.1 oder einer neueren Version](https://support.apple.com/de-de/HT201541)

Wenn du AirPods (2. Generation) verwendest, benötigst du mindestens eines der folgenden Geräte:

- iPhone oder iPod touc[hmit iOS 12.2 oder einer neueren Version](https://support.apple.com/de-de/HT204204)
- Apple Watc[hmit watchOS 5.2 oder einer neueren Version](https://support.apple.com/de-de/HT204641)
- Apple T[VtvOS 12.2 oder einer neueren Version](https://support.apple.com/de-de/HT202716)
- Mac mit macOS [10.14.4 oder einer neueren Version](https://support.apple.com/de-de/HT201541)

Wenn du AirPods (1. Generation) verwendest, benötigst du mindestens eines der folgenden Geräte:

- iPhone oder iPod touc[hmit iOS 10 oder einer neueren Version](https://support.apple.com/de-de/HT204204)
- Apple Watc[hmit watchOS 3o](https://support.apple.com/de-de/HT204641)der einer neueren Version
- Apple TV mit tvOS 11 oder einer neueren Version
- Mac mit macOS [Sierra oder einer neueren Version](https://support.apple.com/de-de/HT201541)
- 1. AirPods werden nur angezeigt, wenn sie sich in der Nähe befinden und betriebsbereit sind.
- 2. Wenn du in der Menüleiste keinen Lautstärkeregler siehst, [informiere dich hier](https://support.apple.com/de-de/ht202809#mac)  [darüber, wie du das Symbol hinzufügen kannst.](https://support.apple.com/de-de/ht202809#mac)
- 3. Wenn das Doppeltippen zur Verwendung von Siri nicht funktioniert, überprüfe unter "Einstellungen" > "Siri & Suchen", ob die Option "Siri im Sperrzustand erlauben" aktiviert ist.
- 4. Wenn du sowohl AirPods (2. Generation) als auch AirPods (1. Generation) verwendest, solltest du diese getrennt aufbewahren. Deine AirPods werden nicht geladen, wenn du jeweils einen AirPod von jedem Modell in das Ladecase legst.

Veröffentlichungsdatum: Juni 03, 2020